Abfallüberwachungssystem

## <span id="page-0-0"></span>**Katalog-Aktualisierung**

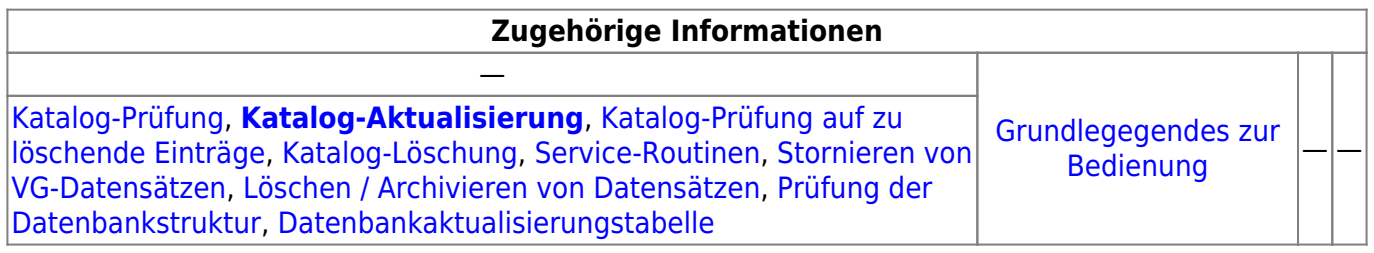

## **Fachlich/inhaltliche Beschreibung**

Die Katalog-Aktualisierung aktualisiert die Katalog-Tabellen der ASYS-Nutzdatenbank anhand der Katalog-Update-Datenbank . Hierzu werden die Katalogtabellen gegen die Tabellen der Katalog-Update-Datenbank (kataloge\_mbs.mdb) verglichen. Die Katalog-Update-Datenbank wird aus dem Ordner %asys\_home%\Kataloge in das Verzeichnis %user\_home%\Asys7\Kataloge kopiert - sofern dort keine Version mit jüngerem Datum vorhanden ist. Das Nutzerverzeichnis bestimmt sich nach dem aktuell angemeldeten Windows-Nutzer. Der Abgleich zwischen Produktiv-Datenbank und Katalog-Update-Datenbank findet mit der kopierten Datenbankdatei statt.

Die Aktualisierung findet im gleichen Dialog statt, in dem auch die [Katalogprüfung](https://hilfe.gadsys.de/asyshilfe/doku.php?id=adm6:chd:katpruef) ausgeführt werden kann.

Aktualisert werden nur diejenigen Katalogtabellen, bei denen in der Tabelle "Kataloge" das Ankreuzfeld "import" oder "update" gesetzt ist.

Ist das Feld "import" gesetzt, werden neue Katalogeinträge, die in der Produktivdatenbank fehlen, ergänzt.

Ist das Feld "update" gesetzt, werden vorhanden Katalogeinträge in der Produktivdatenbank an ihre entsprechenden Einträge in der Katalog-Update-Datenbank angeglichen.

## **Bedienung**

Im oberen Bereich befinden sich die vier alternativen Prüf- und Aktualisierungsfunktionen, die über diesen Dialog gestartet werden können. Je nach aufrufendem Menüpunkt ist eine der vier Alternativen bereits gesetzt. Es kann aber innerhalb des Dialogs eine andere Funktionalität ausgewählt werden.

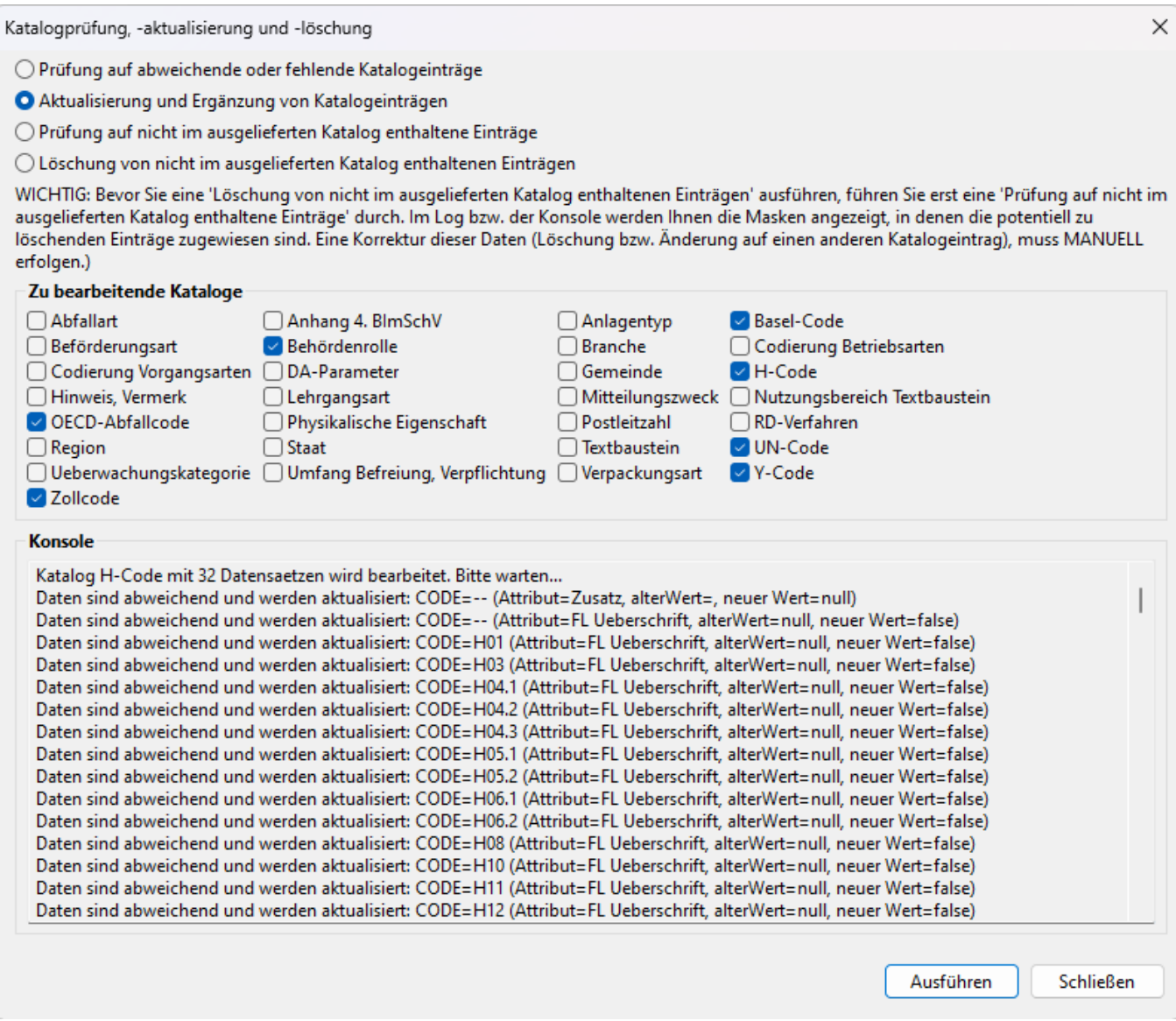

Im Bereich **Zu bearbeitende Kataloge** werden die in der o.g. Katalog-Update-Datenbank zur Prüfung bzw. zum nachfolgenden Update markierten Katalogtabellen angezeigt. Die Vorbelegung entspricht der in der Update-Datenbank vorgenommenen Auszeichnung (Spalte 'import' oder 'update' in der Tabelle 'Kataloge' der Datenbank). Dies entspricht der durch die IKA vorgeschlagenen Auswahl an Katalogen, die geprüft und aktualisiert werden sollten. Sie können die Auswahl aber ändern.

Das Update von Katalogen wird über den Button **Ausführen** gestartet. Alle Katalogdatensätze, die in der ASYS-Datenbank Abweichungen gegenüber der Katalogdatenbank aufweisen, werden eingefügt oder aktualisiert. Das Ergebnis der Aktualisierung wird im Ausgabebereich der Maske (s. vorstehendes Beispiel) und zusätzlich im Konsolenfenster der Tochteranwendung angezeigt.

Die Katalog-Aktualisierung findet autonom ohne Eingriff oder Einstellungen des Nutzers statt. Sie wird über den entsprechenden Menüpunkt gestartet und läuft automatisch durch.

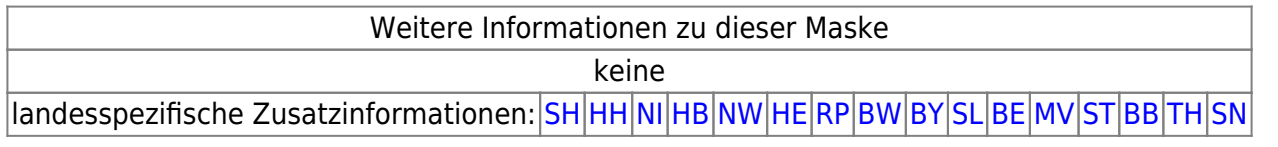

From: <https://hilfe.gadsys.de/asyshilfe/>- **ASYS-Onlinehilfe**

Permanent link: **<https://hilfe.gadsys.de/asyshilfe/doku.php?id=adm6:chd:katakt>**

Last update: **2024/04/04 15:14**

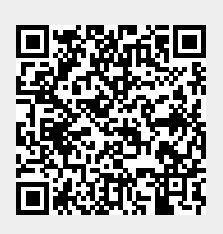